### 10 Cara Desain Menu Café/Restoran Tanpa Photoshop

<https://spots.co.id/blog/cara-desain-menu-tanpa-photoshop>

Oleh; Spots

12 July 2019

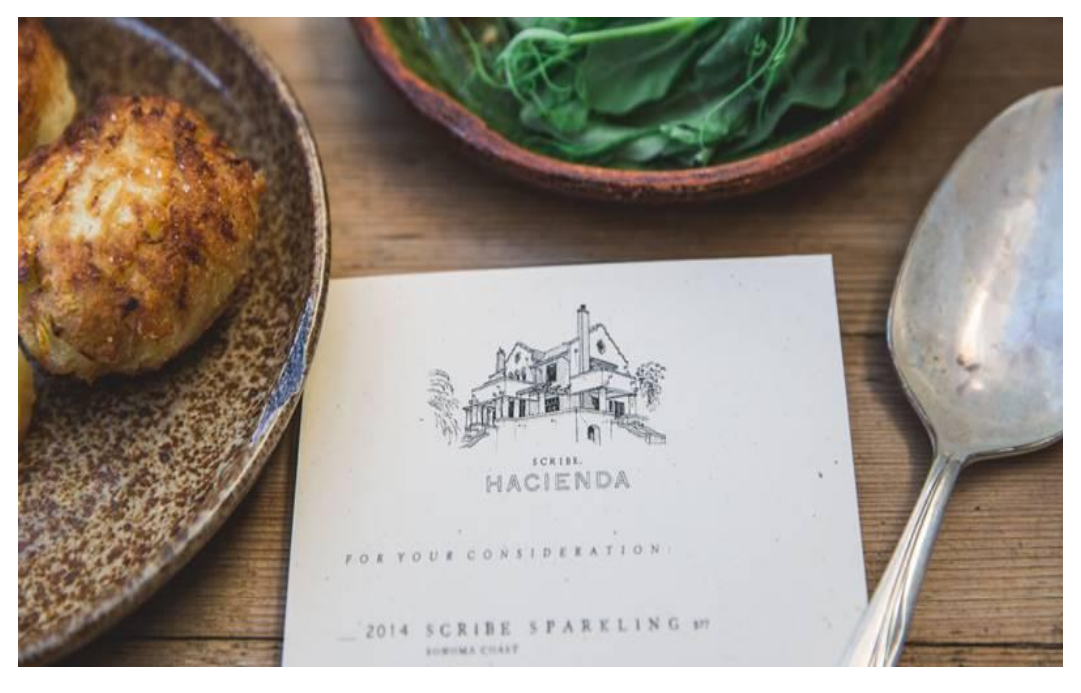

Apakah anda sedang berencana untuk membuka café / restoran sendiri? Atau apakah anda sudah dalam tahap yang lebih maju, yaitu dalam masa persiapan merancang café / restoran anda? Jika anda sudah dalam tahap tersebut, jangan lupa untuk mempersiapkan buku menu. Buku menu sangat penting kehadirannya dalam memperkenalkan aneka hidangan dan minuman anda.

Dengan adanya buku menu, konsumen yang datang untuk bersantap dapat memilih sendiri menu mereka, serta langsung mendapatkan informasi yang jelas mengenai hidangan tanpa perlu repot bertanya lagi. Oleh karena itu, mendesain buku menu sangat disarankan. Buku menu dengan desain yang bagus, unik, dan menarik, tentu akan menimbulkan kesan istimewa dan positif di benak konsumen. Buku menu juga harus melambangkan tema dan konsep yang anda angkat untuk café / restoran anda.

#### **Cara Desain Menu Café/Restoran Tanpa Photoshop**

Dalam membuat buku menu banyak pemilik restoran yang memutuskan untuk menyewa jasa desain grafis. Selain itu, banyak pemilik restoran yang ingin mendesain buku menunya sendiri dengan menggunakan software Adobe Photoshop. Anda dapat memilih opsi pertama jika anda memiliki modal yang cukup untuk itu.

Namun bagaimana jika anda tidak mempunyai modal untuk membayar jasa desain grafis, dan anda tidak mengerti bagaimana cara mengoperasikan Adobe Photoshop. Tentunya anda bertanya-tanya apa yang harus anda lakukan. Jangan khawatir, karena saat ini banyak aplikasi desain di internet yang cara penggunaannya sangat mudah. Anda dapat menggunakan aplikasi ini untuk mendesain buku menu anda sendiri. Simak list di bawah ini:

#### **1. Canva**

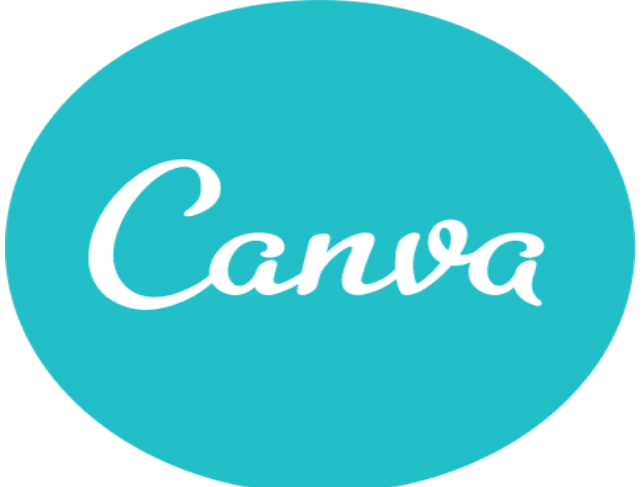

Apakah anda pernah mendengar aplikasi yang satu ini? Dengan Canva, anda dapat membuat menu café / restoran hanya dengan bermodalkan klik.

- Buka website Canva, pilih Menu Design.
- Klik "Open a new Restaurant Menu Design".
- Pilih aneka layout menu yang ada pada daftar library Canva.
- Unggah foto menu makanan / minuman yang anda miliki.
- Atur gambar, tambahkan filter menarik, dan edit teks.
- Simpan dan bagikan.

#### **2. MenuPro**

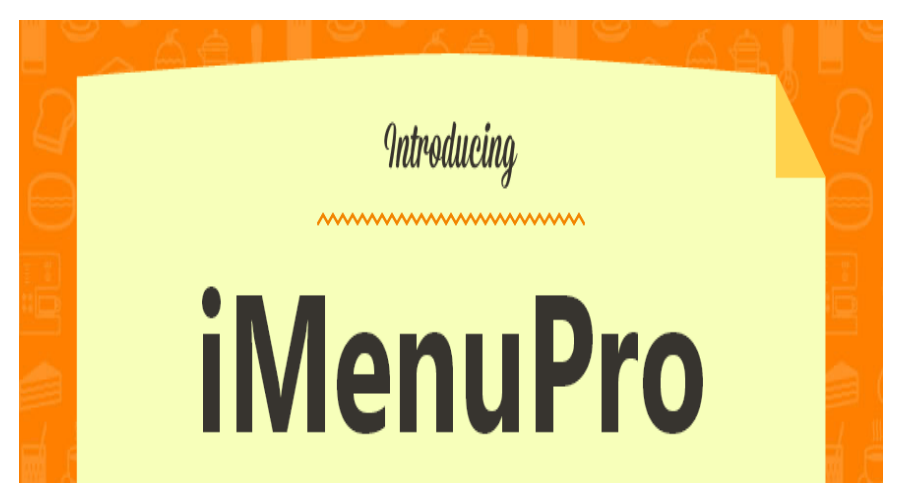

Berikutnya ada cara instant lain untuk membuat menu café / restoran, yaitu dengan menggunakan iMenuPro.

- Buka link https://imenupro.com/.
- Masukkan daftar nama menu makanan dan minuman anda ke dalam "Food Items".
- Masukkan jumlah jenis menu ke dalam "Menu Headings", seperti hidangan pembuka, makanan utama, dan hidangan penutup.
- Pilih "Background" menu yang anda sukai. Anda dapat mengatur jenis huruf, warna background, serta desain background yang sesuai selera anda.
- Drag & Drop daftar menu yang sudah anda ketik ke atas background tersebut. Biarkan iMenuPro yang mendesain komposisinya untuk anda.
- Klik Save.

#### **3. Adobe Spark**

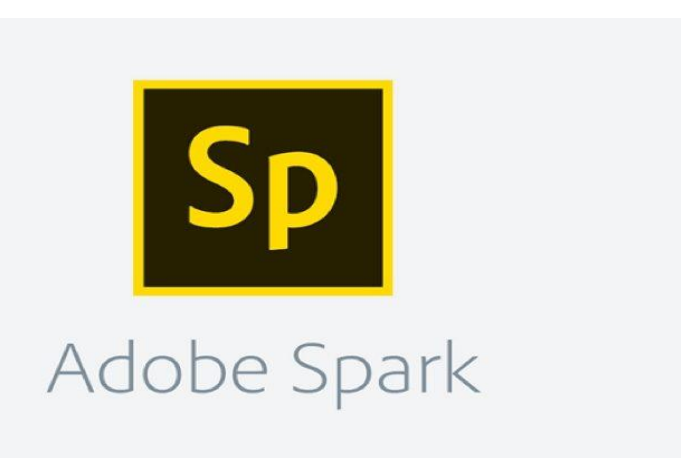

Adobe Spark juga banyak digunakan untuk membuat aneka design, salah satunya adalah [desain](https://spots.co.id/blog/desain-menu-makanan)  [menu](https://spots.co.id/blog/desain-menu-makanan) café / restoran. Begini cara menggunakannya.

- Daftarlah menjadi anggota terlebih dahulu sebelum dapat menggunakan fiturnya.
- Klik https://spark.adobe.com/make/menu-maker/.
- Klik "Create a Menu Now".
- Pilih ukuran dan bentuknya, dengan mengklik "Resize" pada bagian atas halaman. Lalu pilih bentuknya, apakah mau "Portrait, Square, atau Tall".
- Pilih tema yang anda inginkan. Anda dapat mengklik opsi pada bagian atas halaman.
- Jika anda ingin memasukkan gambar untuk background anda dapat meng-klik "Background" lalu memilih "Replace photo".
- Pilih jenis huruf yang anda inginkan, lalu mulailah memasukkan nama menu yang anda sukai.
- Setelah selesai dan puas dengan hasil desain menu yang anda buat, anda dapat mengunduhnya, menyimpannya, atau membagikannya.

#### **4. Webstaurant Store**

## **WebstaurantStore**

Anda juga dapat menggunakan aplikasi desain online ini untuk mendesain menu anda.

- Klik https://www.webstaurantstore.com/menu-designer.html.
- Klik Add a menu lalu masukkan nama menu, contohnya Breakfast, Lunch Menu, Dinner, dan sebagainya.
- Klik tanda panah pada kategori menu untuk memilih template yang ingin anda gunakan. Klik save.
- Pada sisi kanan terdapat tools untuk memasukkan teks, gambar, dan sebagainya.
- Mulailah mendesain menu anda.
- Jika sudah selesai, klik save.

#### **5. Must Have Menu**

# MUST HAVE menus

Must have menu mempunyai komitmen untuk tetap memimpin di industri Menu Desain dan Printing. Mereka benar-benar menjaga kualitas design-nya. Berikut cara menggunakannya.

- Klik https://www.musthavemenus.com/template/create-your-own-menu.html.
- Pilih template menu yang anda inginkan. Contohnya American Menu template, Asian Menu template, Burger Menu template, dan sebagainya.
- Klik "Customize this menu".
- Mulailah memasukkan nama menu yang anda miliki. Anda juga dapat mengganti warna background sesuai kesukaan anda.
- Jika sudah selesai, klik save untuk menyimpan hasil menu yang anda ciptakan.

#### **6. PosterMyWall**

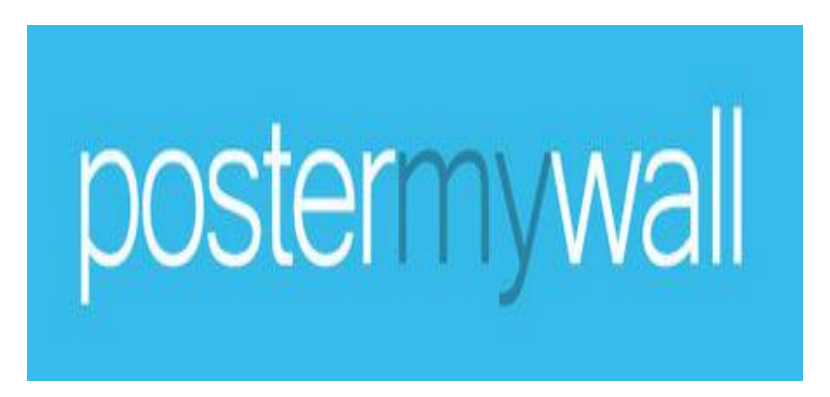

Pada aplikasi ini anda dapat membuat desain dengan aneka template yang unik dan professional. Tertarik untuk menggunakannya? Begini caranya.

- Klik https://www.postermywall.com/index.php/l/menu-maker.
- Klik Design a Menu.
- Anda dapat memilih template yang anda sukai, kemudian klik customize a menu.
- Mulailah mendesain menu anda dengan memasukkan nama menu, gambar, komposisi, atau mengubah warna background.
- Setelah selesai, anda dapat me-resize (mengubah ukuran) jika mau, kemudian klik save untuk menyimpannya.

#### **7. Flipsnack**

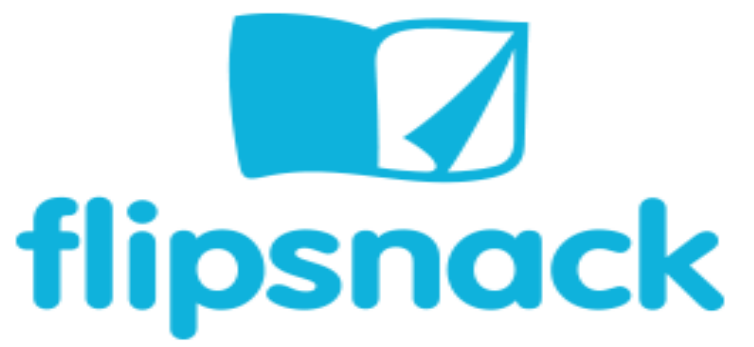

Flipsnack adalah aplikasi desain untuk digital menu. Menu tersebut dapat dibagikan secara online, maupun dimasukkan ke dalam website anda. Berikut cara penggunaannya.

Klik https://www.flipsnack.com/digital-menu/.

- Klik Create a Menu.
- Pilih template yang akan anda gunakan. Anda juga dapat mengunggah desain menu anda sendiri untuk di-improve di Flipsnack.
- Lakukan peningkatan desain dengan cara menambahkan teks, video, dan sebagainya.
- Setelah selesai anda dapat menyimpannya atau menerbitkannya agar hasil menu anda dapat dilihat orang lain.
- Anda dapat membagikannya secara online atau memasukkannya ke dalam website anda.

#### 8**. Lucidpress**

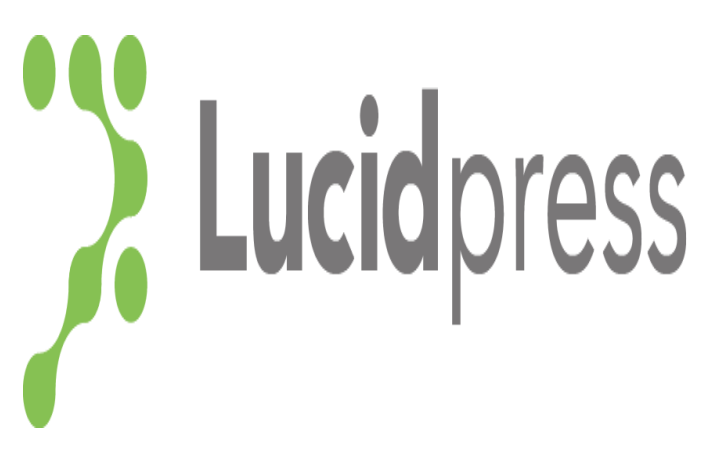

Merupakan aplikasi desain gratis yang dapat dipakai untuk membuat poster, cover majalah, brosur, bahkan menu makanan. Lucidpress terintegrasi dengan berbagai sosial media seperti Doc Google, Youtube, Dropbox, Facebook, dan sebagainya. Bagaimana cara menggunakannya? Simak langkahnya di bawah ini.

- Klik https://www.lucidpress.com dan daftar menjadi member.
- Buatlah dokumen baru dengan menglik tombol "New" di menu "File" dan pilih template dari sekitar 75 template yang ada. Setiap template memiliki desain yang sangat cantik dan menarik.
- Setelah anda selesai memilih template, anda hanya perlu mengganti teks dummy dan gambar sesuai dengan yang anda inginkan.
- Tambahkan objek yang bergerak atau dinamis seperti kotak teks, gambar, dan lain-lain di sekitar layar sesuai kebutuhan anda.
- Jika sudah selesai, anda dapat menyimpannya.

#### **9. FotoJet**

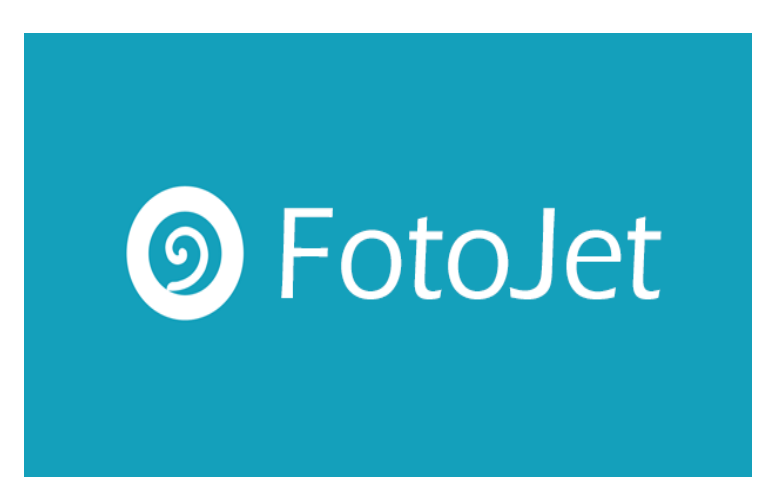

Fotojet adalah aplikasi untuk mengedit foto secara online. Aplikasi ini juga dapat digunakan untuk mendesain menu.

- Klik link https://www.fotojet.com/features/graphic-design/menu.html.
- Pilih template yang anda inginkan atau anda juga dapat menambahkan foto.
- Tambahkan teks untuk mengetik nama menu. Ada beragam jenis huruf yang dapat anda pilih.
- Anda dapat memasukkan clipart jika ingin menghias menu anda. Anda bisa juga menyesuaikan gambar clipart tersebut dengan Effect, Flip, dan Rotate.
- Sebagai variasi anda juga dapat mengganti background sesuai dengan yang anda inginkan.
- Setelah selesai, anda dapat menyimpannya.

#### **10. StockLayouts**

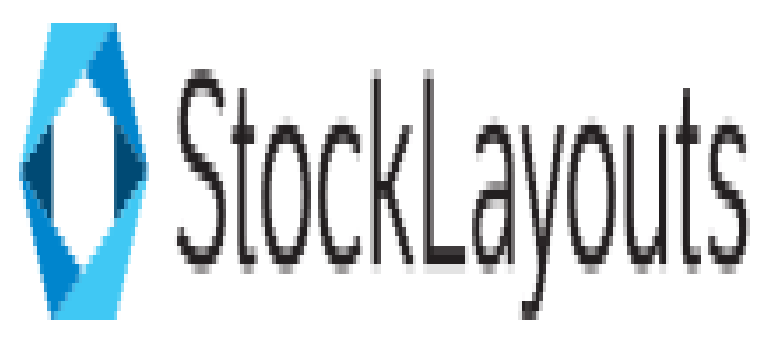

StockLayouts merupakan perangkat lunak desain dengan aneka template yang begitu *eye catching*. Ini dia langkah-langkah menggunakannya.

- Klik https://www.stocklayouts.com.
- Klik free template, lalu pilih template dengan desain yang anda sukai. Jika ingin membuat menu café / restoran, maka pilih bagian template menu.
- Anda dapat mendownload template tersebut untuk anda edit menggunakan Adobe In Design, Illustrator, Microsoft Word, Publisher, Apple Pages, QuarkXPress, CorelDraw.
- Agar anda mendapatkan lebih banyak template, anda dapat melakukan pembelian template yang anda inginkan. Untuk harganya sudah tersedia di website tersebut. Anda dapat memilih sesuai dengan budget yang anda miliki.

Ternyata banyak juga ya aplikasi desain menu secara online yang sangat mempermudah kinerja anda dalam mendesain menu café / restoran. Aplikasi mana yang sudah pernah anda gunakan?